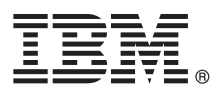

## **8.0-s változat**

# **Gyors üzembe helyezési útmutató**

### **Ismerkedés az IBM Business Process Manager Advanced - Process Server telepítésével és beállításával**

**Nemzeti nyelvű változat:** A Gyors üzembe helyezési útmutató más nyelveken való eléréséhez keresse meg a PDF-fájlokat a Gyors üzembe helyezési útmutató CD-lemezén.

#### **Termékáttekintés**

Az IBM<sup>®</sup> Business Process Manager egy átfogó és könnyen használható üzletifolyamat-kezelő platform, amely segít vizuálisan kezelni az üzleti folyamatokat. Eszközöket és futásidejű környezeteket tartalmaz, amelyek segítenek a tulajdonosoknak és az üzleti felhasználóknak saját üzleti folyamataik közvetlen javítása érdekében megtervezni, futtatni, figyelni és optimalizálni a folyamatokat.

#### **1 Lépés 1: A szoftver és a dokumentáció elérése**

Ha a terméket a Passport Advantage webhelyről töltötte le, kövesse a letöltési dokumentum utasításait: <http://www.ibm.com/support/docview.wss?uid=swg24031882>

A termékajánlat a következő összetevőket tartalmazza:

- v Gyors üzembe helyezési útmutató CD-lemeze
- v IBM Business Process Manager Advanced V8.0 beleértve a következőket: IBM Installation Manager V1.5.2, IBM WebSphere Application Server V8.0.0.3 és IBM DB2 Express Edition V9.7 FP4 (Microsoft Windows és Linux csak Intel alapú rendszereken)
- v IBM WebSphere Application Server Network Deployment V8.0-kiegészítések beleértve a következőket: IBM HTTP Server, IBM DMZ Secure Proxy Server és IBM WebSphere Edge Components
- IBM DB2 Enterprise Server Edition V9.7
- IBM Tivoli Directory Server V6.3
- v IBM Rational Application Developer for WebSphere Software V8.0.3

Ezen összetevők némelyike választható. A platformhoz elérhető összetevők teljes listáját lásd az IBM Business Process Manager információs központjában [\(http://pic.dhe.ibm.com/infocenter/dmndhelp/v8r0mx/index.jsp\)](http://pic.dhe.ibm.com/infocenter/dmndhelp/v8r0mx/index.jsp) a termékcsomagra vonatkozó weblapokon.

A teljes dokumentációt, beleértve a telepítési utasításokat az IBM Business Process Manager könyvtárban találja az alábbi helyen: [http://www.ibm.com/software/integration/business-process-manager/library/documentation.](http://www.ibm.com/software/integration/business-process-manager/library/documentation)

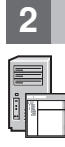

 $\odot$ 

#### **2 Lépés 2: A hardver- és rendszerkonfiguráció értékelése**

Az IBM Business Process Manager sokféle konfigurációban használható. További tudnivalókért lásd az információs központban a *Tervezés az IBM Business Process Manager* termékhez című dokumentumot. Annak ellenőrzéséhez, hogy rendelkezik-e a topológia támogatásához szükséges jogosultságokkal, és hogy ismeri a termékben lévő összes szoftverösszetevőre vonatkozó használati korlátozásokat, lásd a terméklicenceket.

A rendszerkövetelményeket lásd: [http://www.ibm.com/support/docview.wss?uid=swg27023005.](http://www.ibm.com/support/docview.wss?uid=swg27023005)

#### **3 Lépés 3: Az IBM Business Process Manager Advanced - Process Server telepítése**

A DB2 Express adatbázist használó Process Server profil létrehozásához jellegzetes telepítés esetén hajtsa végre a következő lépéseket:

- 1. Indítsa el az indítópult fájlját a DVD-lemezről, vagy onnan, ahová kicsomagolta az elektronikus képfájlt. Az indítópulton válassza a **Jellegzetes telepítő használatával** lehetőséget.
- 2. Ellenőrizze a következő panelen található információkat, beleértve a telepítés helyét, majd kattintson a **Tovább** gombra.
- 3. Válassza egy beágyazott DB2 Express adatbázis telepítését. Ha a DB2 már telepítve van, a program kérni fogja a terméknek a meglévő adatbázis használatával történő telepítését. Kattintson a **Tovább** gombra.
- 4. Olvassa el és fogadja el a licencszerződést, majd kattintson a **Szoftver telepítése** lehetőségre a telepítés elkezdéséhez. A szoftver telepítése közben megtekintheti és kinyomtathatja a telepítésre vonatkozó információkat.
- 5. A telepítés végeztével nyissa meg az Első lépések kezelőpultot.

Összetett telepítéshez válassza az indítópulton az **Egyéni telepítő használatával** lehetőséget. Elindul az IBM telepítéskezelő.

A telepítés részletes útmutatásait az információs központ az *IBM Business Process Manager Advanced: Process Server telepítése* című témakörében találja.

#### **További információk**

- **?** További technikai forrásokat a következő hivatkozásokon keresztül érhet el: v IBM oktatási asszisztens:<http://publib.boulder.ibm.com/infocenter/ieduasst/v1r1m0/>
	- v A WebSphere Application Server dokumentációja:<http://publib.boulder.ibm.com/infocenter/wasinfo/v8r0/index.jsp>
	- v Támogatási információk: [http://www.ibm.com/support/entry/portal/Overview/Software/WebSphere/](http://www.ibm.com/support/entry/portal/Overview/Software/WebSphere/IBM_Business_Process_Manager_Advanced) [IBM\\_Business\\_Process\\_Manager\\_Advanced](http://www.ibm.com/support/entry/portal/Overview/Software/WebSphere/IBM_Business_Process_Manager_Advanced)

IBM Business Process Manager 8.0-as változat Licenc hatálya alá eső anyagok - Az IBM tulajdona. © Copyright IBM Corp. 2000., 2012. Az Egyesült Államok kormányzati felhasználóinak korlátozott jogai - A használatot, másolást és közzétételt az IBM vállalattal kötött GSA ADP Schedule Contract korlátozza.

Az IBM, az IBM logó, az ibm.com, a DB2, az Express, a Passport Advantage, a Rational, a Tivoli és a WebSphere az International Business Machines Corp. védjegye vagy bejegyzett védjegye a világ számos országában. Az egyéb termék- és szolgáltatásnevek az IBM vagy más vállalatok védjegyei lehetnek. Az IBM-védjegyek naprakész listája a Copyright and trademark information (Szerzői jogi és védjegy-információk) weblapon érhető el az alábbi címen: http://www.ibm.com/legal/copytrade.shtml.

Az Intel az Intel Corporation vagy leányvállalatainak védjegye vagy bejegyzett védjegye az Egyesült Allamokban és más országokban. A Linux Linus Torvalds bejegyzett védjegye az Egyesült Allamokban<br>és/vagy más országokban.

Rendelési szám: CF3ELML

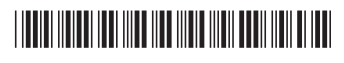